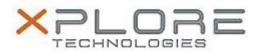

# Xplore Technologies Software Release Note

| Name                          | Realtek Network Driver                |
|-------------------------------|---------------------------------------|
| File Name                     | Realtek_LAN_Win8.1_8.43.1001.2015.zip |
| Release Date                  | May 9, 2016                           |
| This Version                  | 8.43.1001.2015                        |
| Replaces Version              | All previous versions                 |
| Intended Product              | iX101B1 (Bobcat)                      |
| File Size                     | 9.5 MB                                |
| Supported Operating<br>System | Windows 8.1                           |

### Fixes in this Release

Latest version

### What's New in this Release

N/A

# **Known Issues and Limitations**

N/A

# **Installation and Configuration Instructions**

# To install Realtek Network 8.43.1001.2015, perform the following steps:

- 1. Download the update and save to the directory location of your choice.
- 2. Unzip the file to a location on your local drive.
- 3. Double-click the installer (setup.exe) and follow the prompts.

# Licensing

Refer to your applicable end-user licensing agreement for usage terms.